## **How to Add a Manufacturer**

- **Company Owned device:**
	- 1. On the Menu panel > Maintenance, click the **Devices menu**. This will open the Search Devices screen.
		- 2. Click the **New toolbar button** in Search Devices form. This will open a new Devices screen.

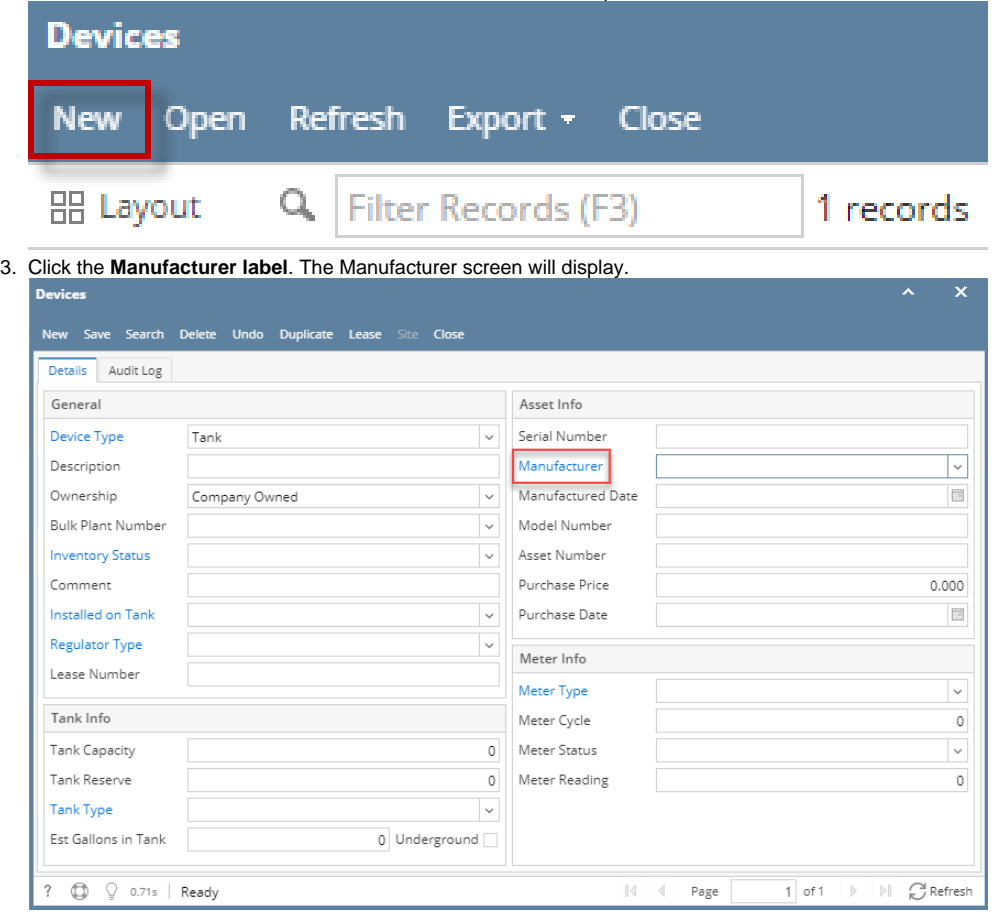

4. Enter the manufacturer's Id and Name on the grid below.

5. **Save** the changes. Manufacturer field is not required in Devices screen.

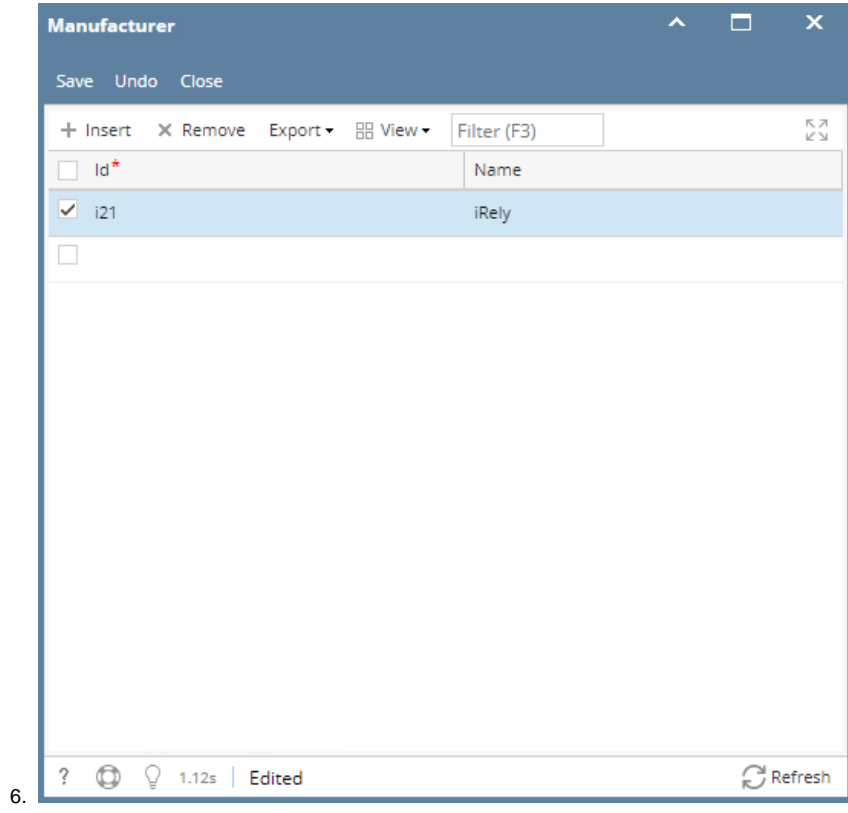